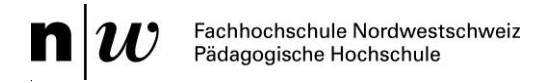

# **AnyBook Stift Kurzanleitung**

## **Einschalten**

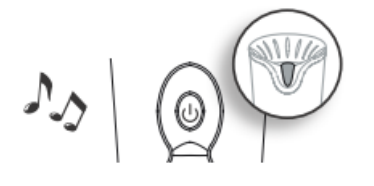

Das Einschaltsymbol  $\textcircled{\tiny{\textcircled{\tiny d}}}$  drücken. Der Stift schaltet sich ein, die LED leuchtet grün.

### **Aufnahme**

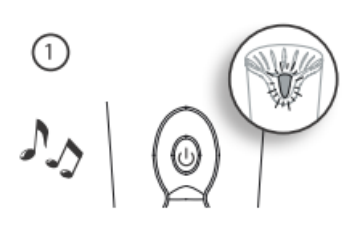

Einschaltsymbol  $\textcircled{9}$  3 Sekunden lang drücken. LED wird rot.

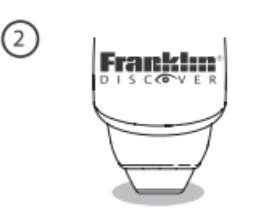

#### Aufkleber berühren.

 (Es können nur Blanko-Aufkleber mit einer eigenen Aufnahme ver sehen werden. Aufkleber mit Piktogrammen enthalten vordefinierte Aufnahmen, welche nicht bearbeitet oder gelöscht werden kön nen.)

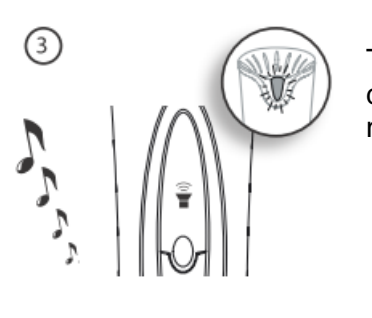

Taste  $\hat{\bar{\bm{\tau}}}$  solange gedrückt halten wie man aufnehmen will. Bevor die Aufnahme startet, gibt es einen Countdown von vier Pieptönen.

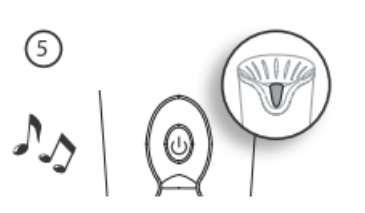

Die Taste  $\Theta$  3 Sekunden lang gedrückt halten, um den Aufnahmemodus zu verlassen. Beim Berühren des entsprechenden Aufklebers mit der Stiftspitze, wird nun die Aufnahme abgespielt.

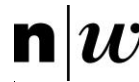

# **Aufnahme löschen**

Ein bereits bespielter Aufkleber muss gelöscht werden, wenn man ihn mit etwas anderem bespielen will.

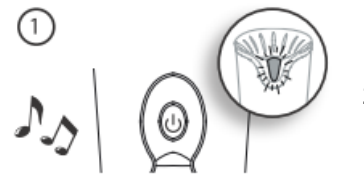

Die Taste  $\overline{\Theta}$  3 Sekunden lang drücken, um in den Aufnahmemodus zu wechseln.

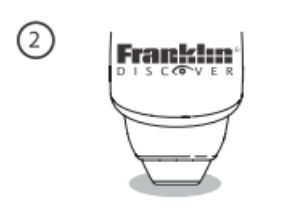

Zu löschenden Aufkleber berühren.

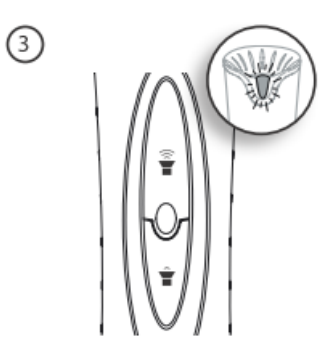

Die Tasten  $\widehat{\tilde{\bullet}}$  und  $\hat{\bullet}$  gleichzeitig drücken und gedrückt halten, bis ein Piepton ertönt. Das Löschen ist nun abgeschlossen.

Wenn Sie die Taste  $\textcircled{\tiny{\textcirc}}$  für 3 Sekunden drücken, sind Sie wieder im Abspielmodus.